# **辽宁省电子招标投标交易综合服务系统 (辽宁省"不见面交易"综合服务系统)**

# **操 作 手 册**

【代理机构选择不见面交易操作】

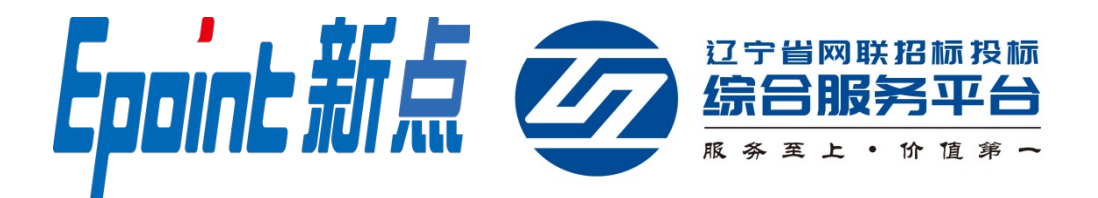

## **一、如何选择不见面交易**

本操作主要提供给招标代理机构如何选择"远程异地开 标"(不见面交易),实现新发布招标文件项目或已发布招标 文件项目选择"远程异地开标"(不见面交易)的相关操作。

## **1.1 新发布招标文件项目**

**功能说明:**招标代理机构新发布招标文件项目选择"远 程异地开标"(不见面交易)。

**前置条件:**招标代理机构已发布招标公告暂未发布招标 文件的无项目负责人面试的网络开标项目。

#### **操作步骤:**

(1)登陆交易平台,在"新增招标文件"-"03 文件信 息"中-"是否远程开标"选择"是",如下图:

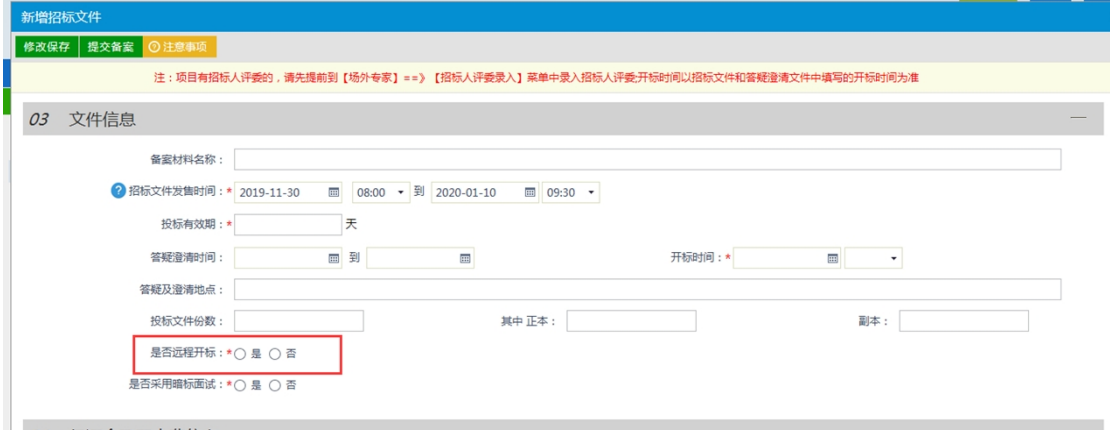

注:不见面项目如果同一时间段内(以 20 分钟为阶段, 例 8:00 到 8:20 为一阶段)同时开标项目数量大于 3 个时则 暂不能直接进行文件备案提交,需要调整开标时间到下一阶 段。

(2)招标代理机构在制作招标文件时"5.5.1 开标时间、 地点及开标形式"中选择"远程异地开标",如下图:

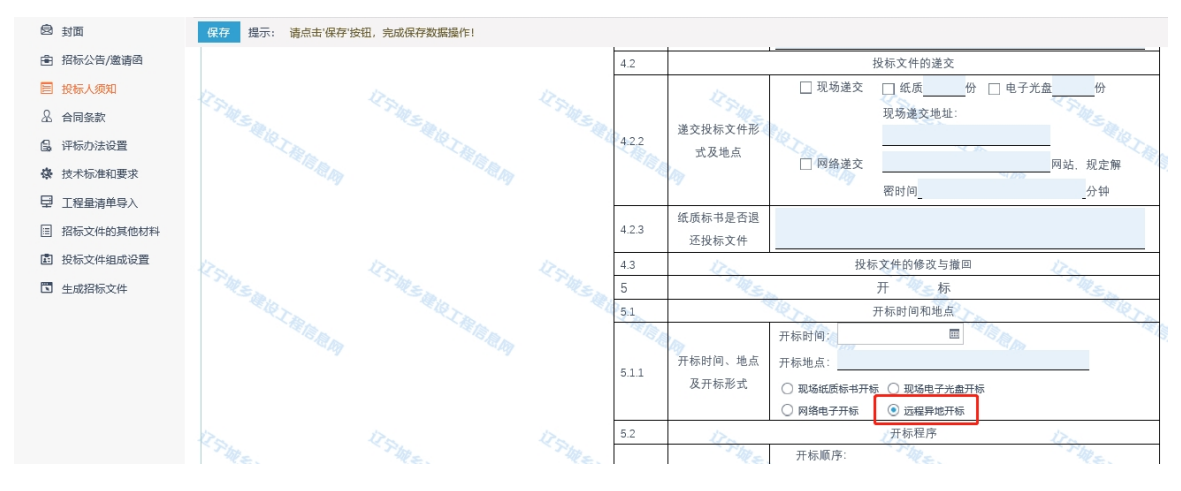

(3)招标文件中需要新增如下信息告知投标人:

"1.本项目采用"不见面交易"。

2.投标人在开标前需在业务系统完成实名认证及二 次刷卡操作。

3.投标人开标结束后需要在规定时间内完成对开标 记录表的电子签章操作,否则视为认同开标情况,后续不予 受理对开标情况的投诉。"

## **1.2 已发布招标文件项目**

**功能说明:**招标代理机构对已发布招标文件项目调整为 "远程异地开标"(不见面交易)。

**前置条件:**招标代理机构已发布招标文件暂未开标的无 项目负责人面试的网络开标项目。

#### **操作步骤:**

(1)对已发布招标文件项目,需要调整为"远程异地

开标"(不见面交易)的需要代理机构发布"答疑澄清文 件";

(2)在"新增答疑澄清文件"中"澄清事项"选择"已 确定的开标时间","是否远程开标"选择"是";

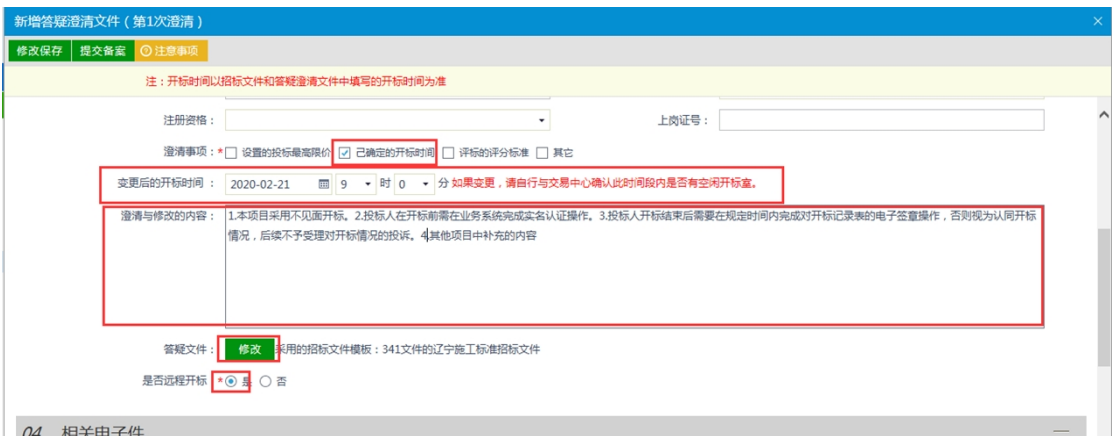

(3)澄清与修改的内容和招标文件内容均需要新增如 下信息告知投标人:

"1.本项目采用"不见面交易"。

2.投标人在开标前需在业务系统完成实名认证及二 次刷卡操作。

3.投标人开标结束后需要在规定时间内完成对开标 记录表的电子签章操作,否则视为认同开标情况,后续不予 受理对开标情况的投诉。"

(4)招标代理机构在制作答疑澄清文件时"5.5.1 开标 时间、地点及开标形式"中选择"远程异地开标",如下图:

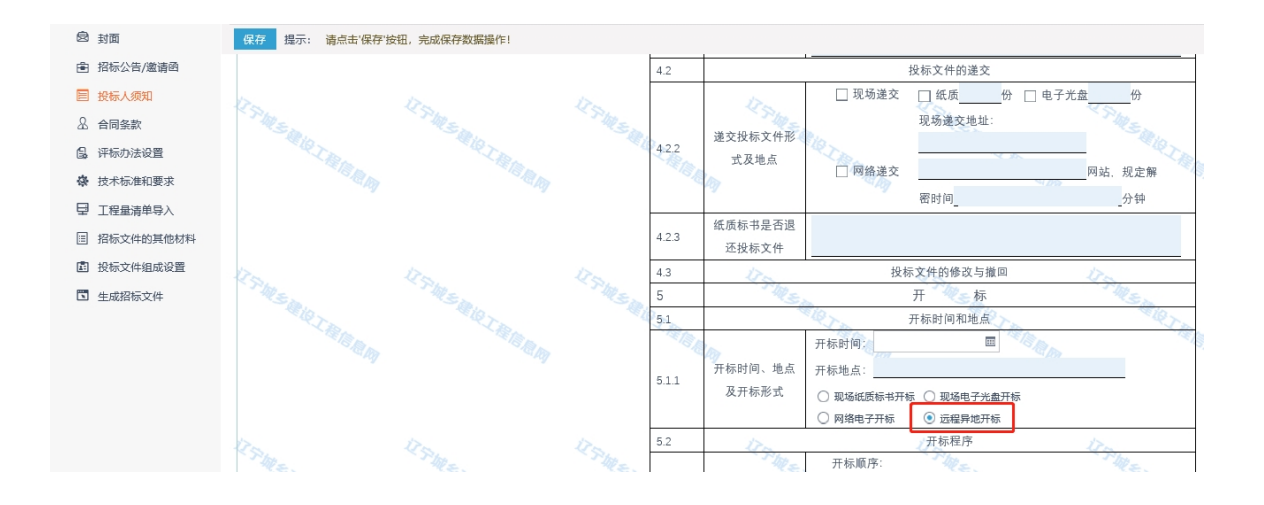